# **Video-Streaming durch Studierende verhindern!**

Um zu verhindern, dass Studierende während eines Zoom-Meetings, dieses lokal auf Ihrer Festplatte aufnehmen und dann später über z.B. You Tube zur Verfügung stellen, müssen folgende Häckchen gesetzt sein:

# **1) Anmelden im Zoom-Konto - <https://uni-passau.zoom.us/> Sign in**

## **2) Auf Einstellungen klicken**

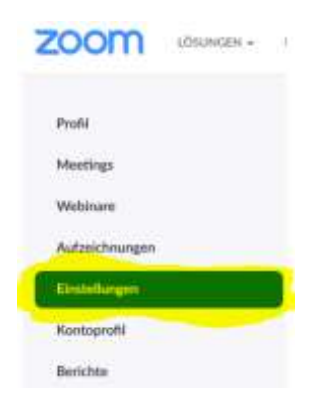

### **3) Auf Aufzeichnung klicken**

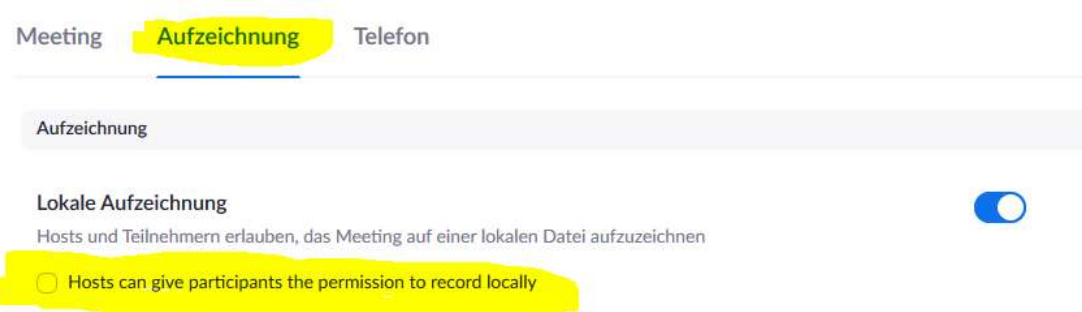

**ACHTUNG: Wenn das Häckchen bei "Hosts can give participants…." Nicht gesetzt ist, können die Studierenden das Zoom-Meeting lokal auf ihrem Rechner aufzeichnen und dann z.B. auf eine Videostreaming-Plattform hochladen!**

### **ALSO unbedingt hier das Häckchen setzen und speichern**

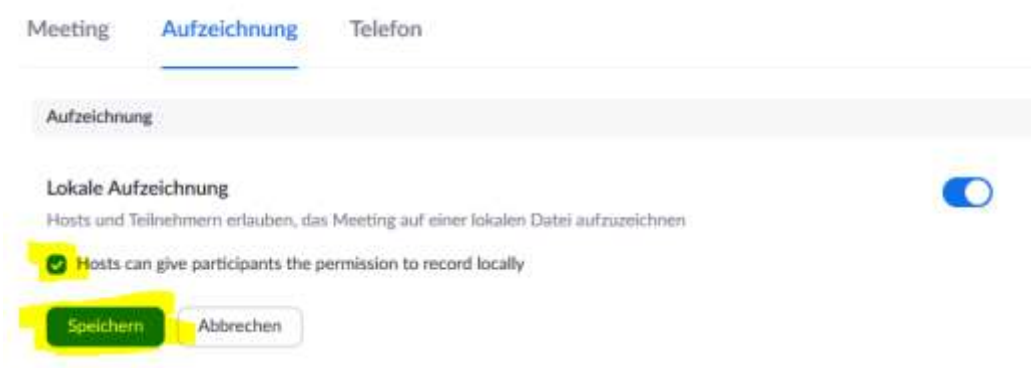